## Pioneer Register **Notes for users:**

Sign in by *clicking* Pioneer Name button that may be something like this **Pioneer Name** 

This will take you to a screen like this:

Enter your Pioneer Register Subscriber Number and Password:

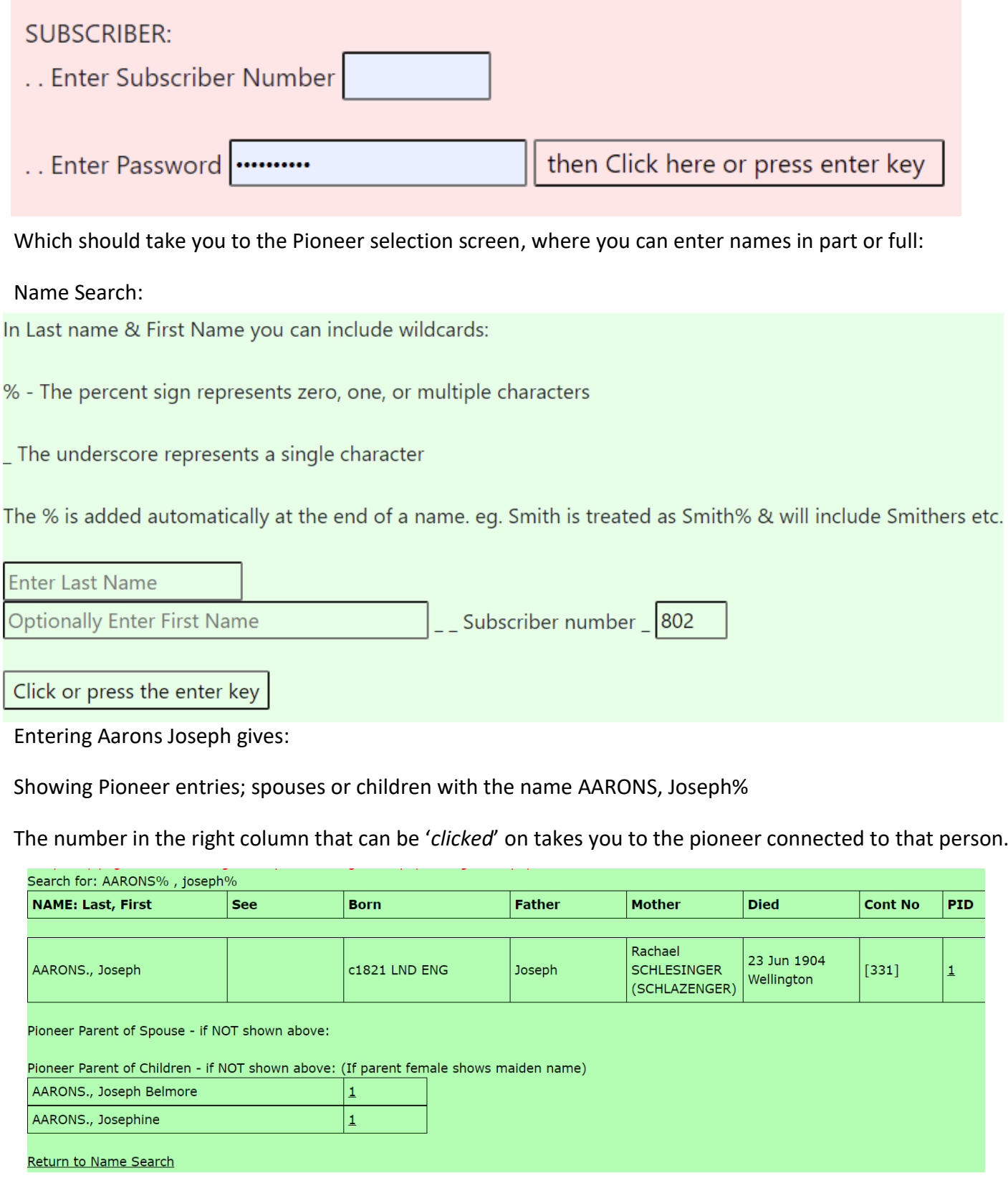

See next page.

Once a Pioneer Number is selected the individual Pioneer page will open similar to the following:

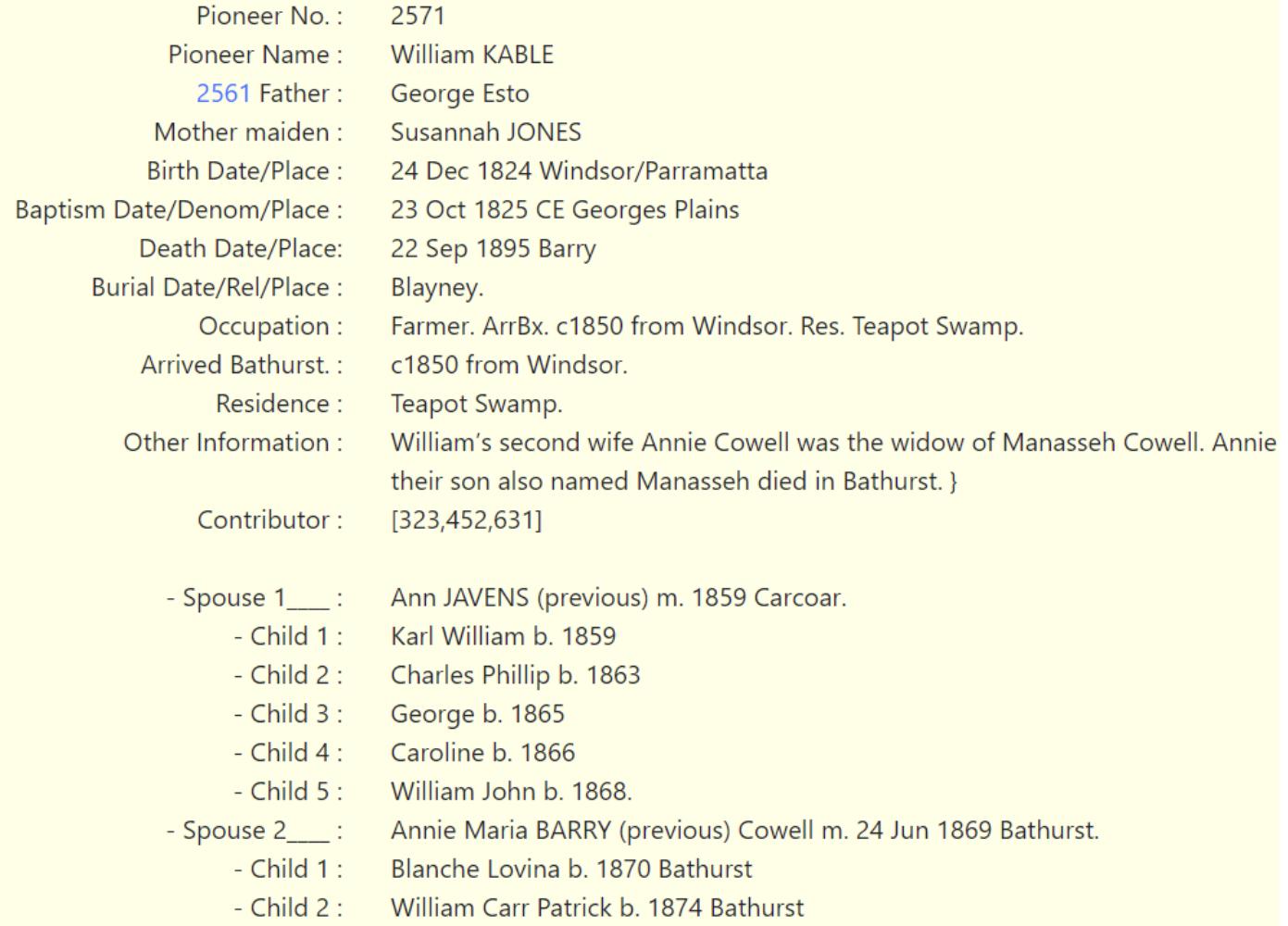

This screen shows Pioneer details such as: parents; birth, death; arrival; other information & contributor. (only fields where information has been provided appear) If some information is incomplete that is all the contributor was able to provide. In some instances where other Information says 'Further information supplied' the research team *may* have limited additional information.

Following the Pioneer is detail of the spouse or spouses.

Then the children for each spouse & the Pioneer.

Any parent, spouse or child entry with a highlighted blue number at the beginning of the line eg. **999** can be *'clicked'* and the entry for that person will open.

There are also two links at the bottom of the page that will take you back to **'Name Search'** or **'Return to previous page'**